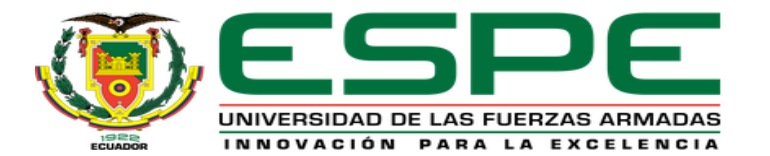

# UNIDAD DE GESTIÓN DE LECNOLOGÍAS

# **DEPARTAMENTO DE ELÉCTRICA Y ELECTRÓNICA**

**CARRERA DE ELECTRÓNICA MENCIÓN INSTRUMENTACIÓN Y AVIÓNICA**

#### **IMPLEMENTACIÓN DE UN MONITOREO Y CONTROL PID UTLIZANDO UN PLC S7-300 Y UN HMI MEDIANTE EL SOFTWARE IGNITION EN LA ESTACIÓN DE CAUDAL CCP-001.**

**AUTOR:**

**TUTORA:** 

**AREQUIPA CHUQUILLA, FABRICIO ALEXANDER**

**ING. VIERA GARZÓN, IRINA GABRIELA**

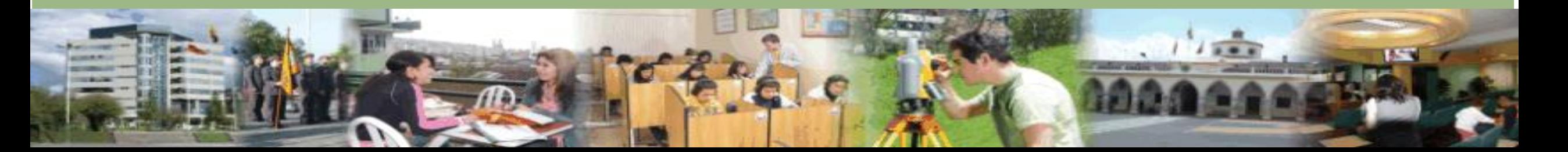

- Objetivos.
- Descripción del proceso.
- Componentes para el control PID.
- Configuración bloque CONT<sub>\_C\_DB(PID)</sub>.
- Programación bloque CONT<sub>\_C\_</sub>DB(PID).
- Interfaz HMI
- Conclusiones y recomendaciones

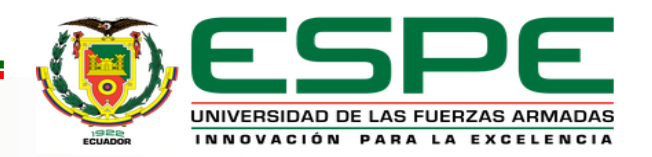

- Desarrollar un programa en el lenguaje ladder para obtener los parámetros fundamentales (Kp, Ki, Kd) de un control PID para el control de la estación de caudal CCP-001.
- Desarrollar un HMI para el monitoreo y control PID de la estación de caudal CCP-001 en el software Ignition basándose en la normas ISA 101.
- Elaborar manuales de estudio para la elaboración del programa en el software Tia Portal V15 y el HMI en el software IGNITION.

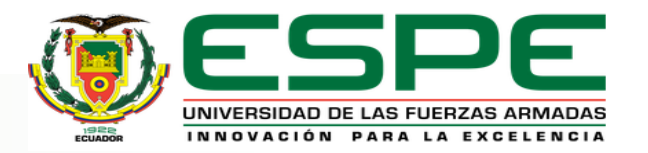

Se establece un control PID en el autómata programable de marca SIEMENS de la gama S7-300, para el desarrollo de la programación se utiliza el software Tia Portal V15, en el cual se emplea un bloque de organización denominado CYC\_INT5 [OB 35] el mismo que permite realizar tareas a tiempo real, regular y simular un PID programado.

Dentro de este bloque se emplea un objeto tecnológico designado como PID (CONT\_C) el cual sirve para la regulación de procesos industriales con magnitudes de entrada y salida continua, como entrada tenemos el valor de 4 a 20mA del transmisor de caudal y como salida un valor de 0 a 10V correspondientes al variador de velocidad. Estos valores variaran con respecto al Set Point o punto de consigna designado.

Los de datos realizados en el software Tia Portal se integran a la interfaz HMI realizada en el software IGNITION la cual mostrará los datos respectivos de los parámetros KP, KI, KD del control PID.

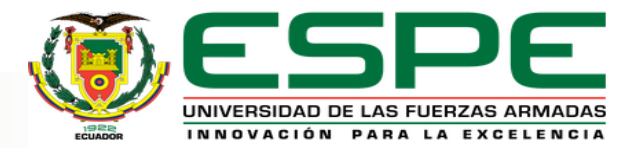

### *Componentes para el control PID*

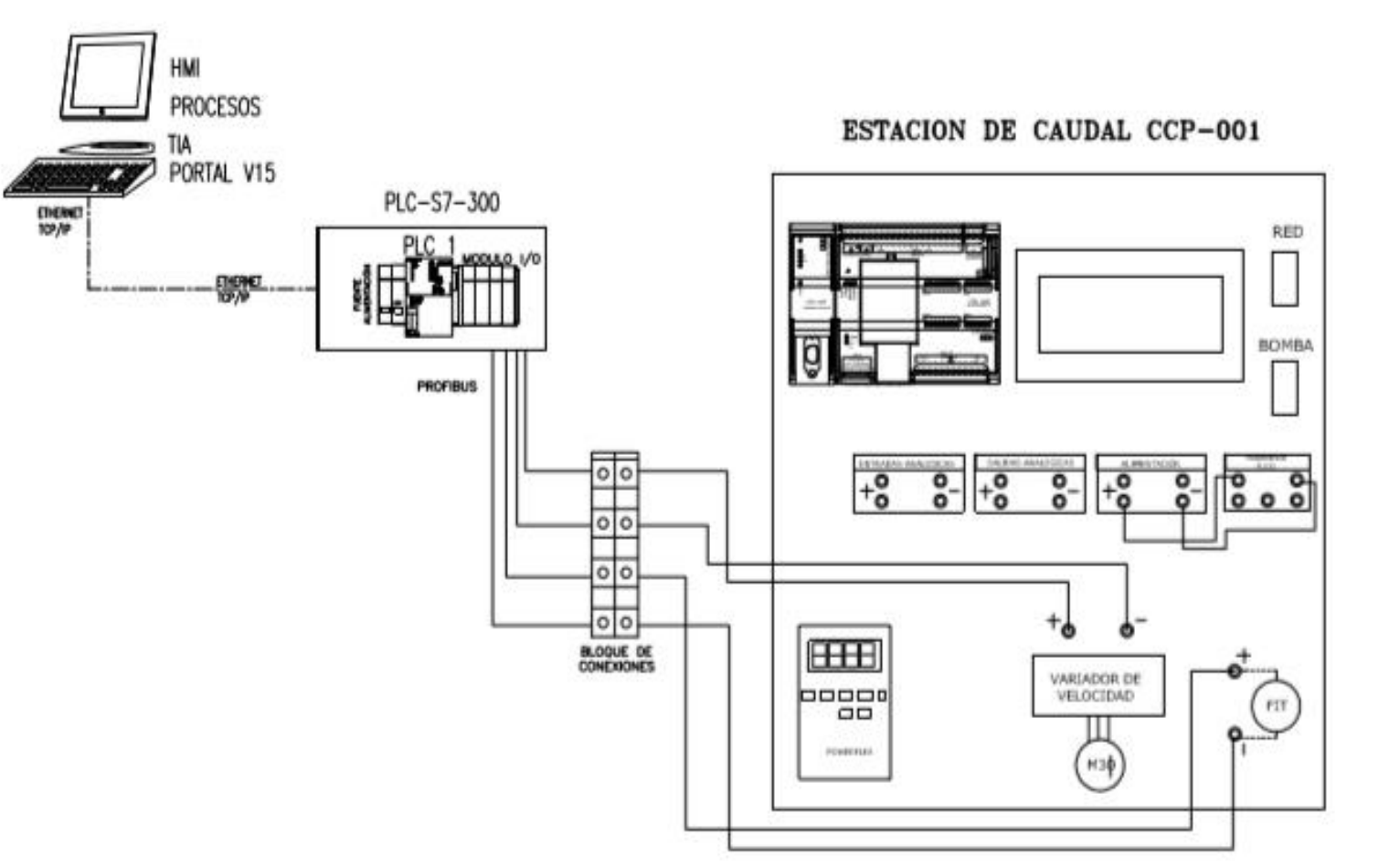

INNOVACIÓN PARA LA EXCELENCI

- PLC Siemens S7-300.
- Estación de caudal CCP-001.
- Cable Ethernet.
- Software Tia Portal.
- HMI Software Ignition.
- Fuente de Alimentación de 24 V.
- Bloque de conexión.
- Modulo I/O análogas 6ES7 334-0CE01-0AA0.

# CONFIGURACIÓN DE CONT\_C\_DB

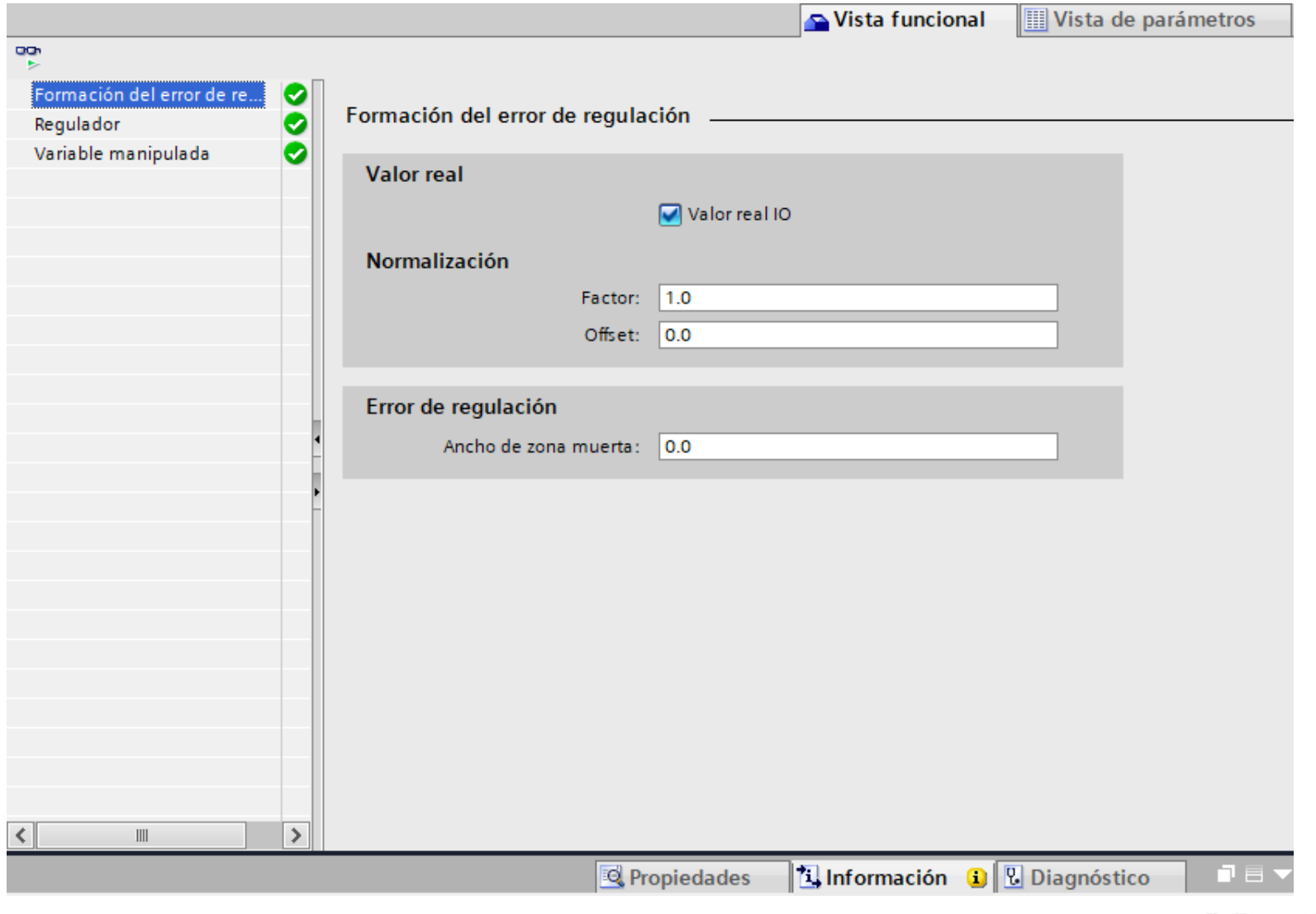

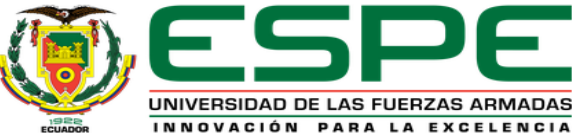

# CONFIGURACIÓN DE CONT\_C\_DB

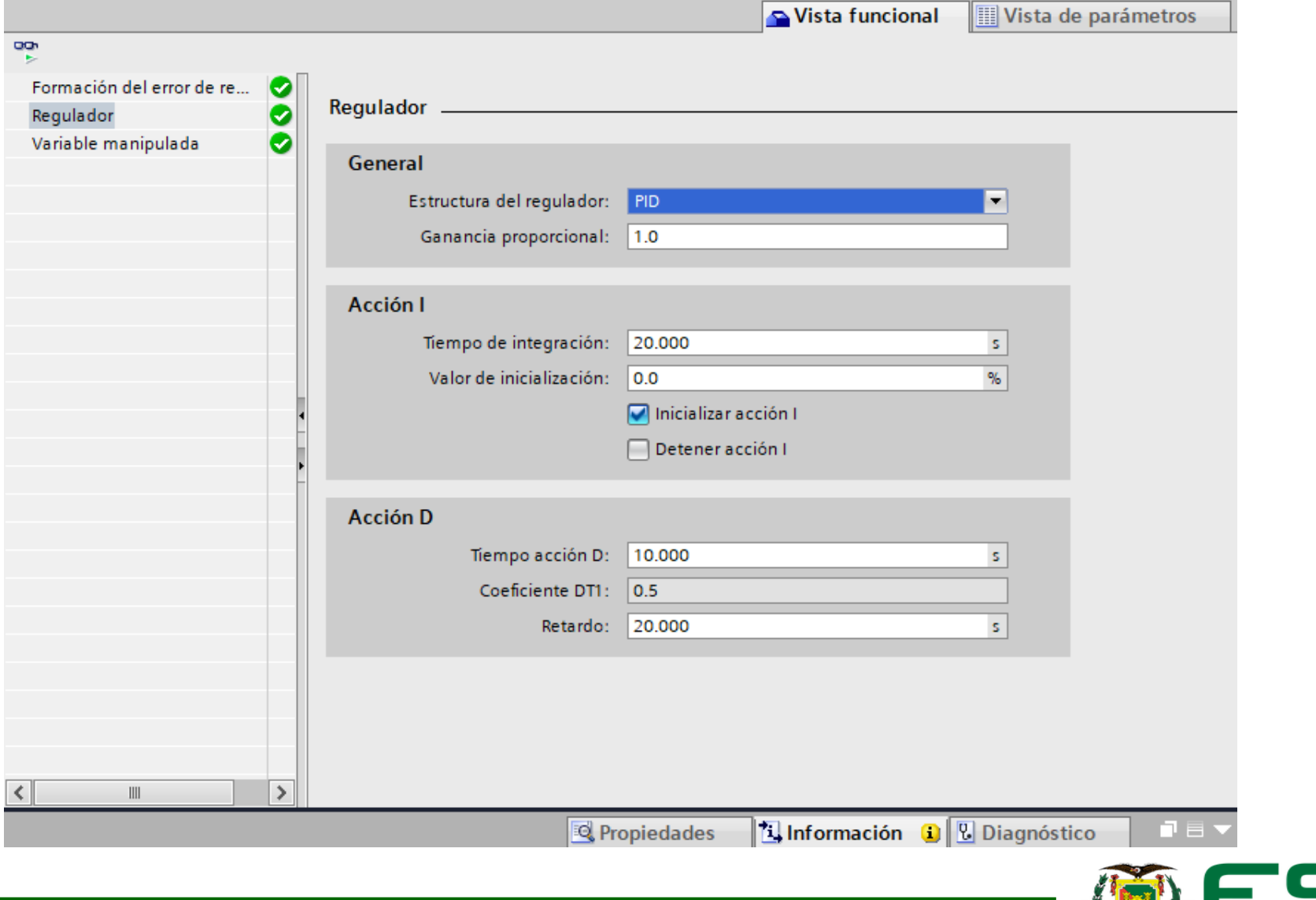

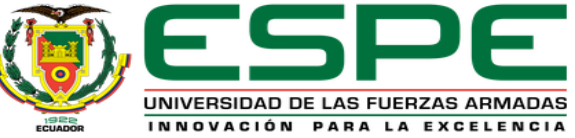

# CONFIGURACIÓN DE CONT\_C\_DB

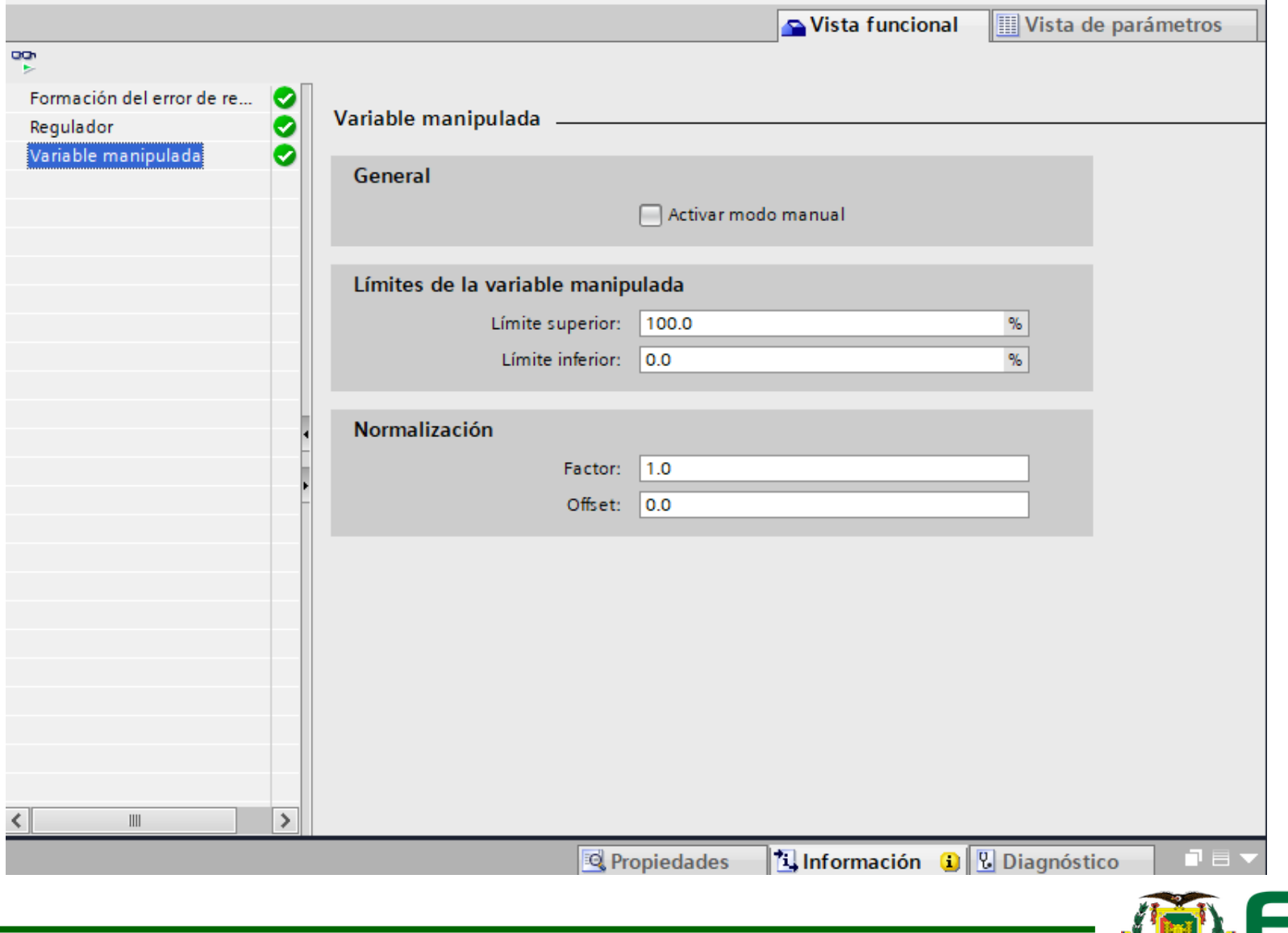

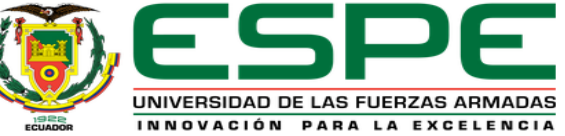

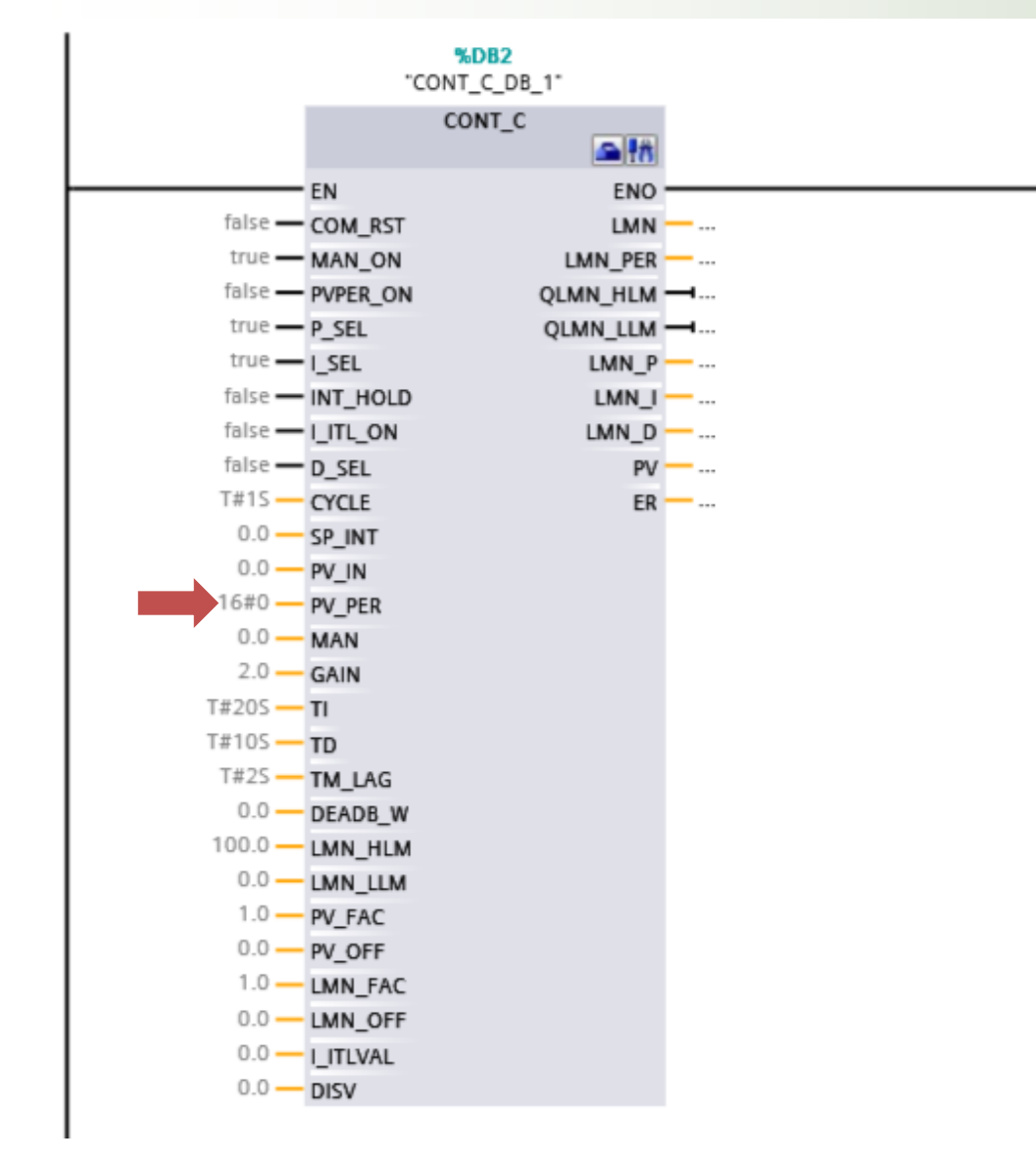

**PV\_PER:** Entrada o periférico de la variable de proceso. De acuerdo al tipo de dato de forma estándar admitido por el módulo de I/O análogas será %IW256:P

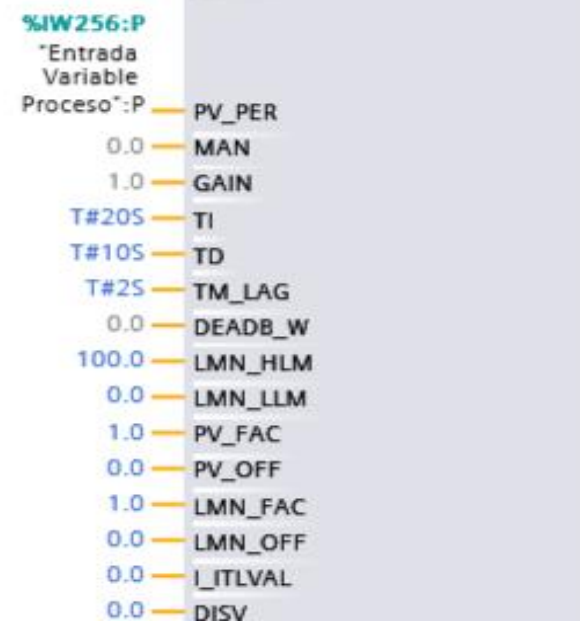

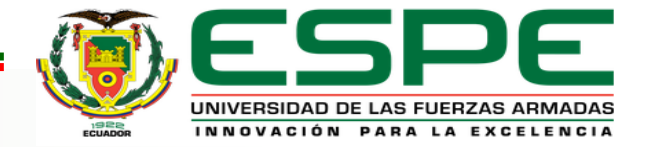

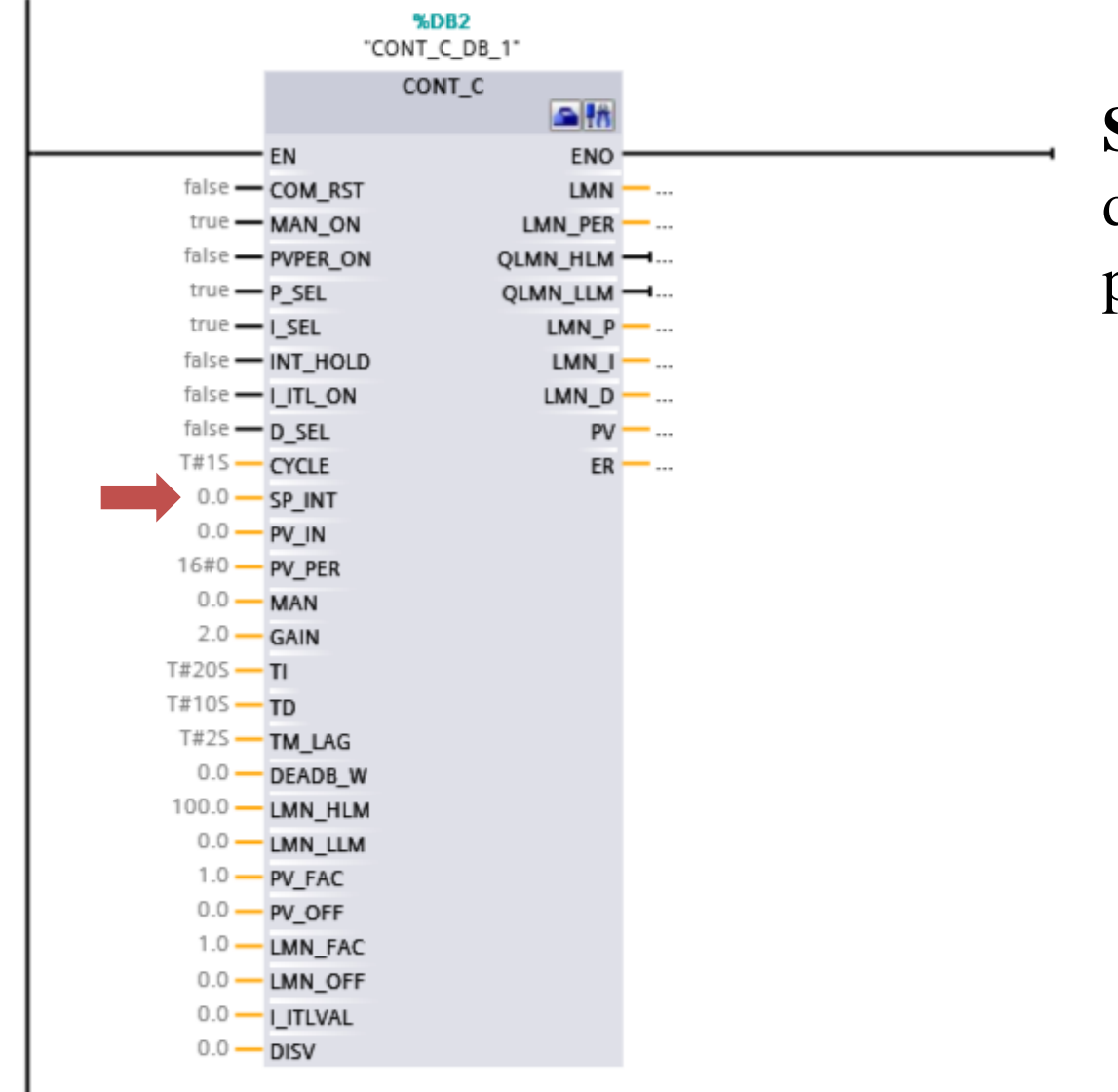

**SP\_INT:** Entrada de valor de consigna o valor deseado para una variable esencial o valor de proceso de un sistema.

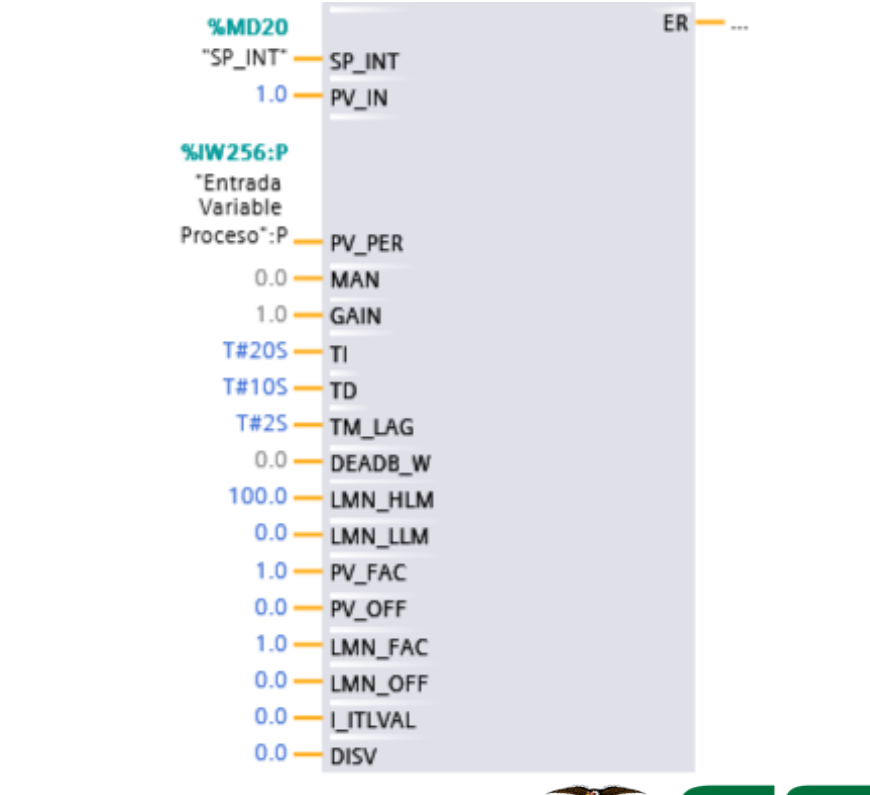

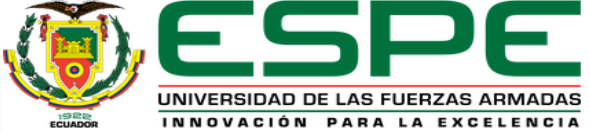

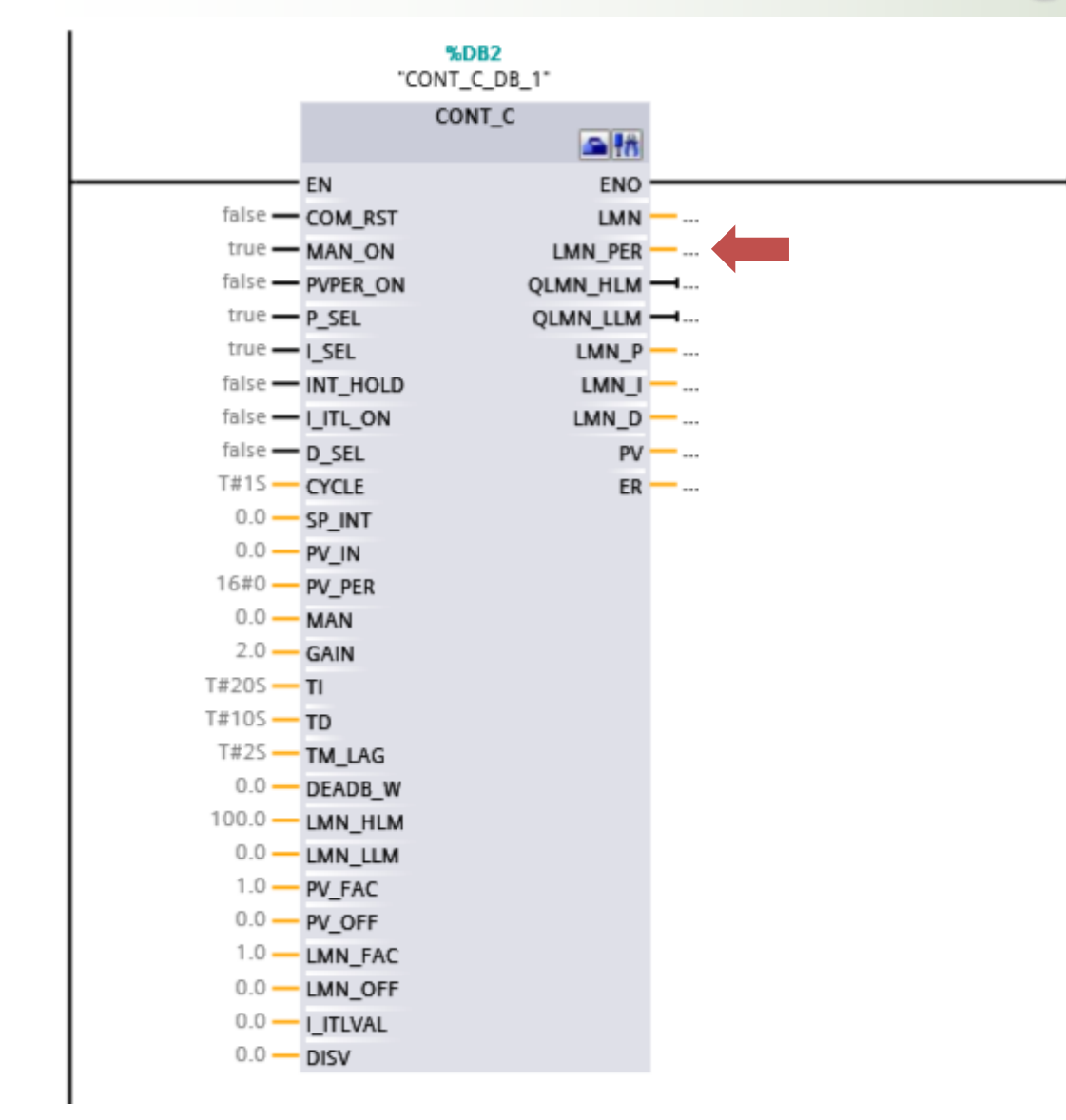

**LMN\_PER:** Salida o periférico de valor manipulado. De acuerdo al tipo de dato de forma estándar admitido por el módulo de I/O análogas será %QW256:P

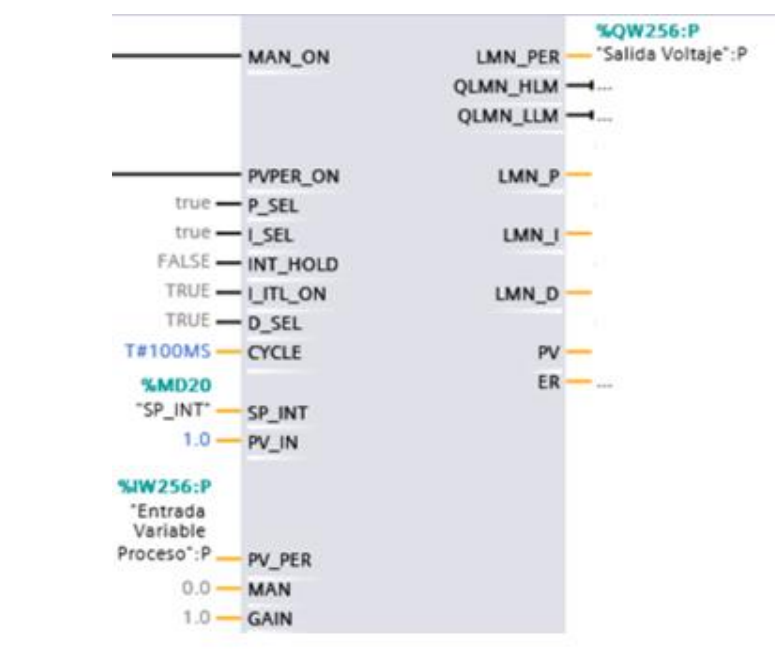

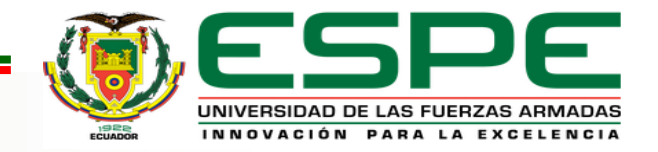

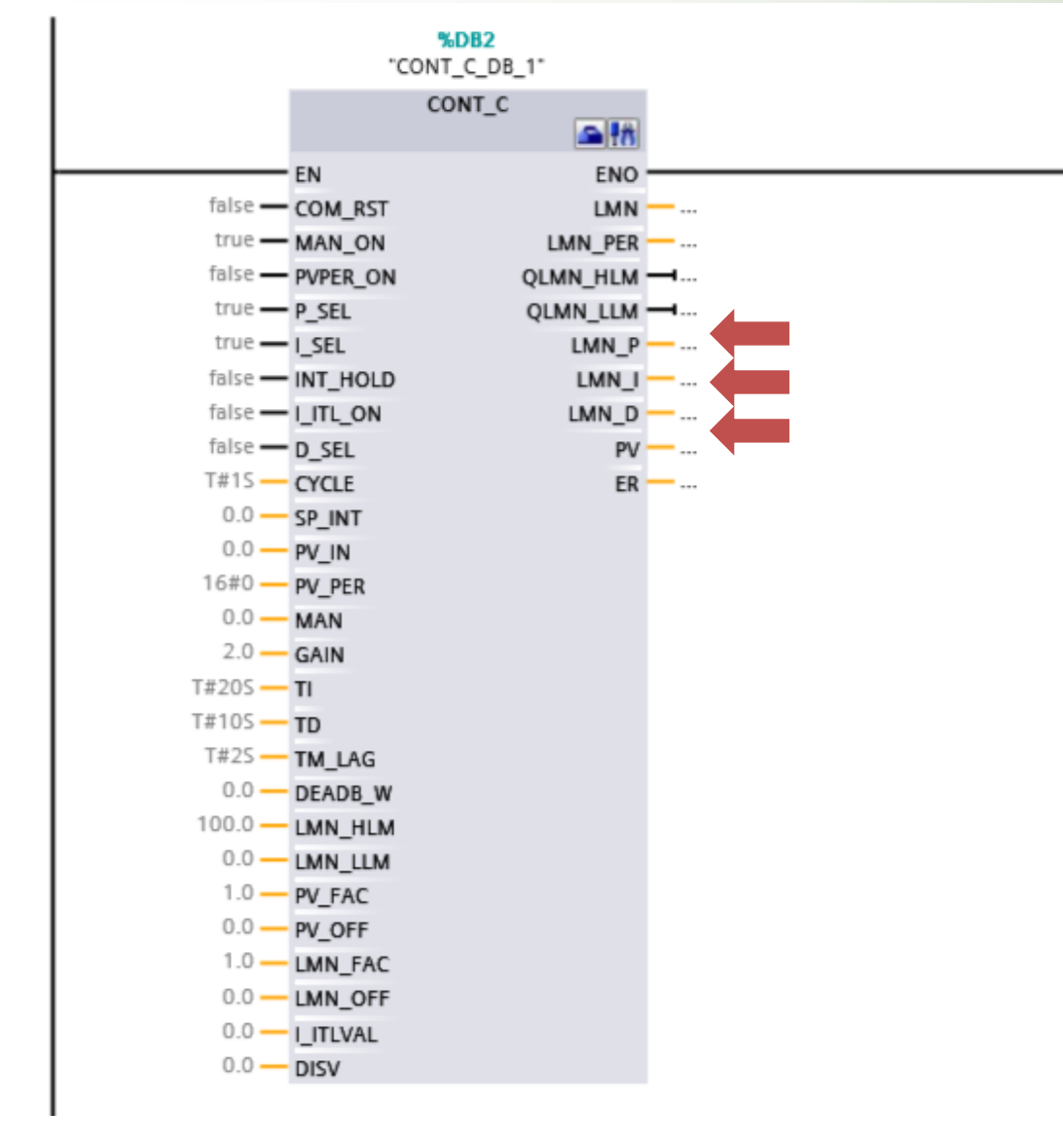

**LMN\_P:** Salida o periférico de componente proporcional. **LMN\_I:** Salida o periférico de componente integral. **LMN\_D:** Salida o periférico de componente derivativo. %QW256:P LMN PER - "Salida Voltaje":P MAN ON QLMN HLM -QLMN\_LLM -%MD8

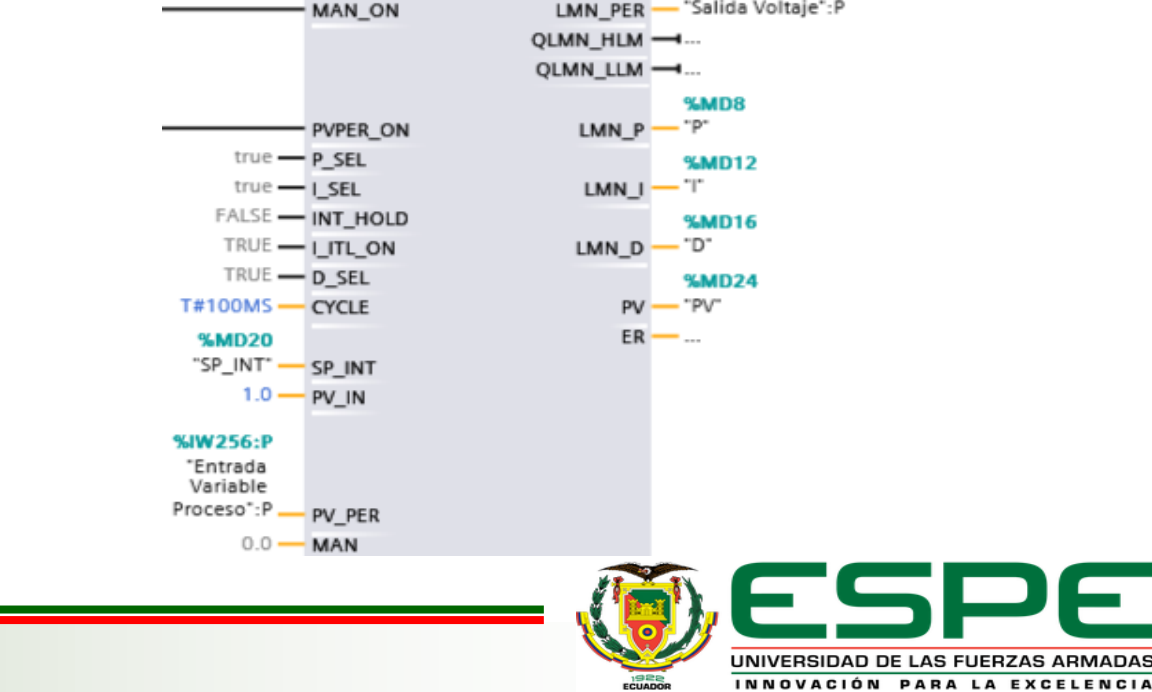

Para poder ingresar datos del SET POINT desde el HMI hacia el autómata se necesita realizar un conversión de tipo de dato, ya que la interfaz en este caso Ignition nos entrega un tipo de dato llamado doble entero (Dint) y el software Tia Portal V15 puede leer un tipo de dato real a la entrada del bloque PID "CONT\_C\_DB".

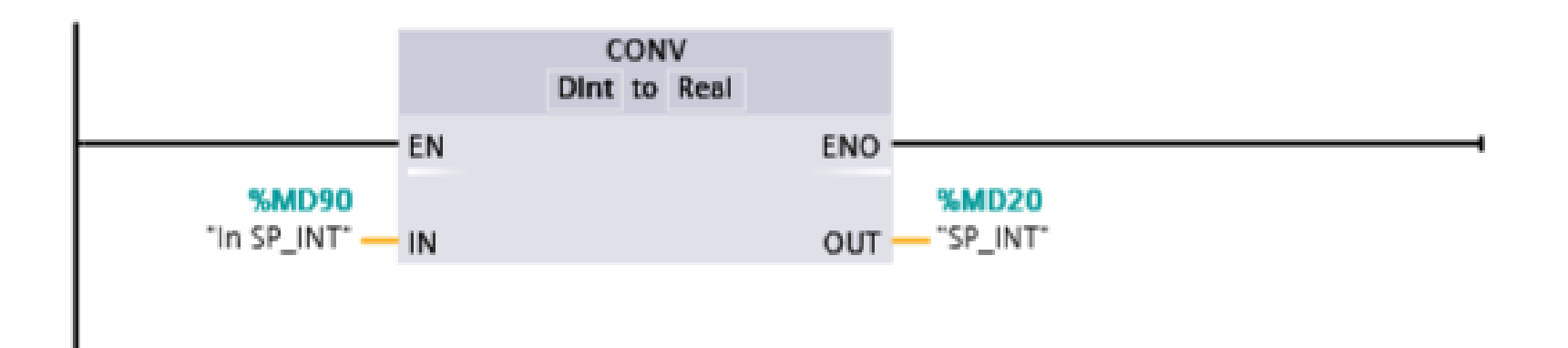

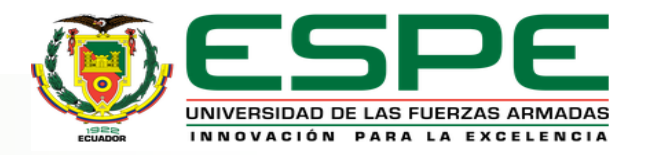

#### **Interfaz HMI**

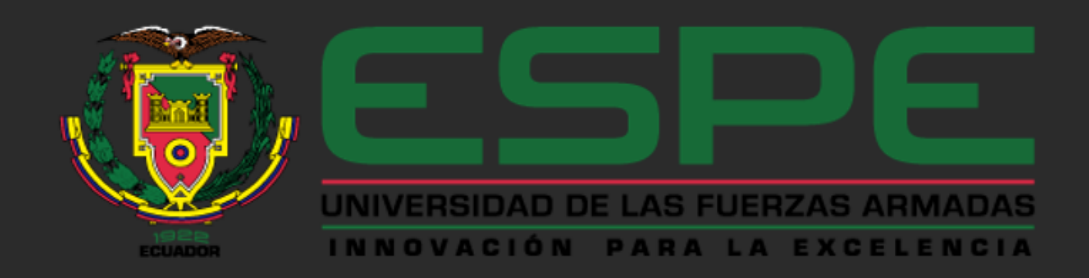

#### UNIDAD DE GESTIÓN DE TECNOLOGÍAS

#### DEPARTAMENTO DE ELÉCTRICA Y ELECTRÓNICA

#### **CARRERA:**

TECNOLOGÍA EN ELECTRÓNICA MENCIÓN INSTRUMENTACIÓN Y AVIÓNICA

TEMA: IMPLEMENTACIÓN DE UN MONITOREO Y CONTROL PID UTILIZANDO UN PLC \$7-300 Y UN HMI MEDIANTE EL SOFTWARE IGNITION EN LA ESTACIÓN DE CAUDAL CCP-001 PARA EL LABORATORIO DE INSTRUMENTACIÓN VIRTUAL

**AUTOR:** 

AREQUIPA CHUQUILLA FABRICIO ALEXANDER

**LATACUNGA** 

 $2020$ 

**PROCESO** 

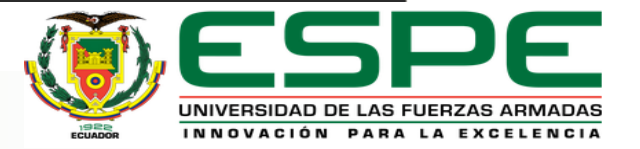

#### *Interfaz HMI*

INNOVACIÓN PARA LA EXCELENCIA

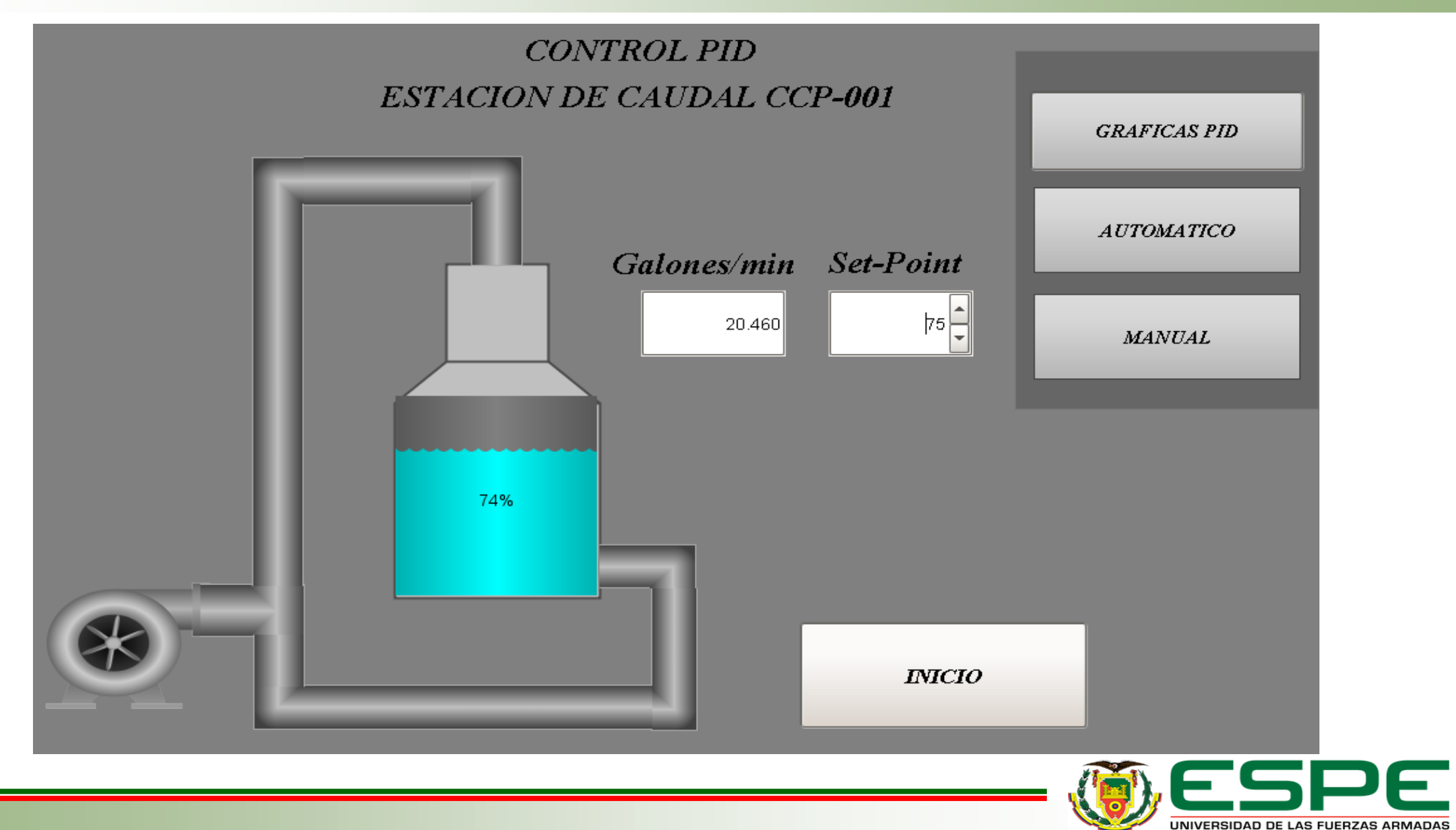

### *Interfaz HMI*

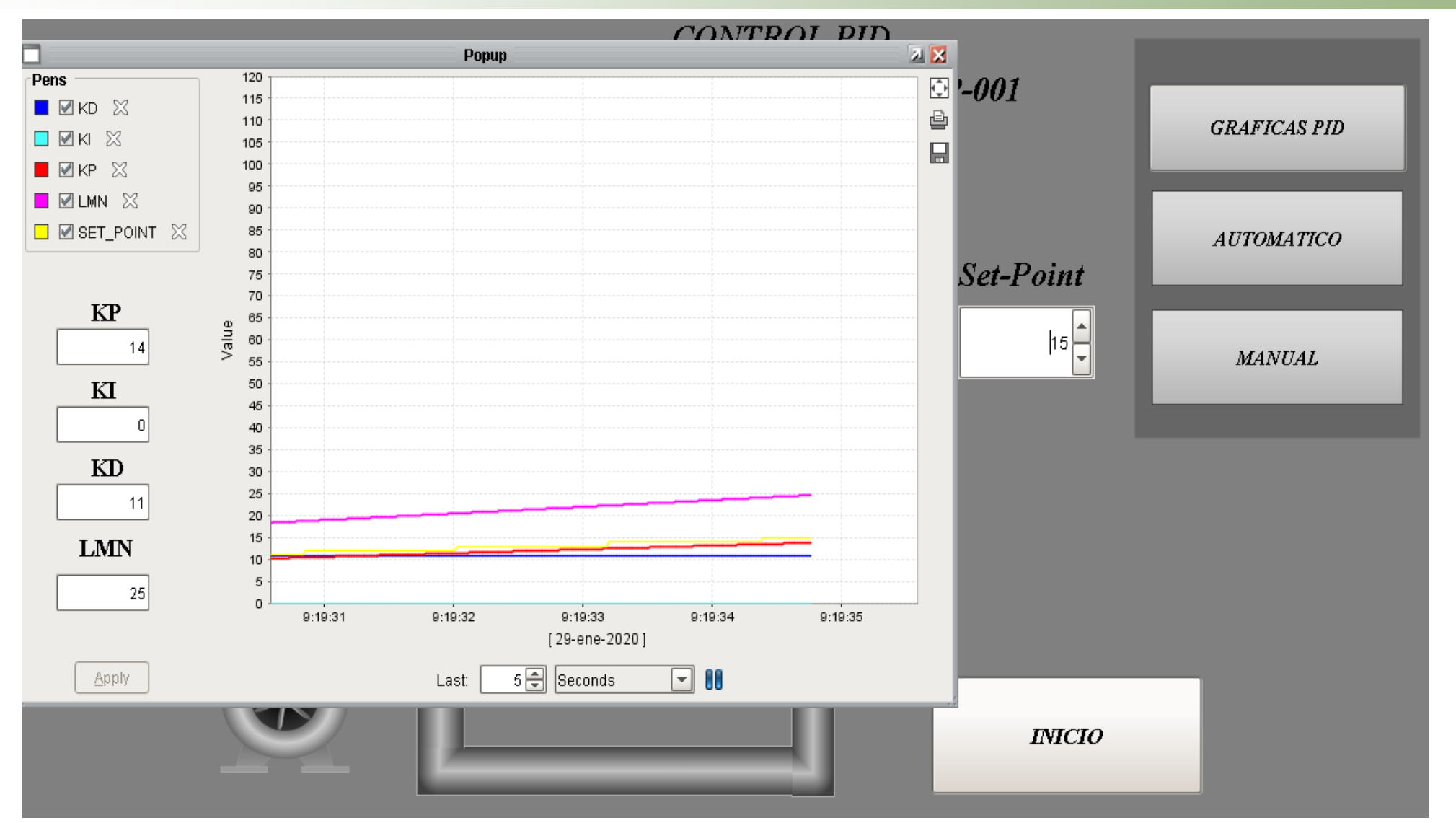

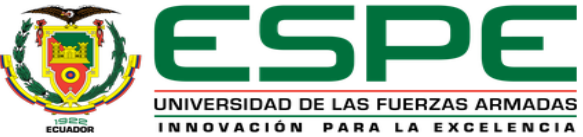

 Se realizó un programa para el monitoreo y control PID para la estación de caudal CCP-001 del laboratorio de instrumentación virtual, mediante el software Tia Portal V15 utilizando un PLC S7-300, el programa fue desarrollado en lenguaje ladder en el cual se utilizó un bloque CYC\_INT5 [OB35] el mismo que sirve para realizar tareas a tiempo real y regular el control PID, obteniendo los valores correctos de los parámetros KP, KI, KD para un funcionamiento continuo de la estación.

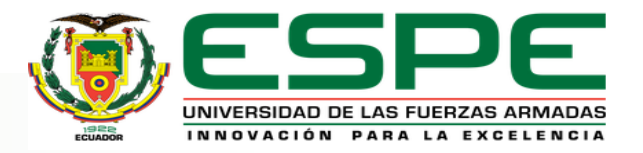

# *CONCLUSIONES*

- Se desarrolló un HMI mediante el software Ignition basándose en cada una de las reglas indicadas en las normas ISA 101, se obtuvo todos los datos generados por el autómata en la estación de caudal CCP-001 los mismo que fueron reflejados en el monitoreo (HMI).
- Se realizó un manual en el cual se determina los pasos para crear un control PID en el software Tia Portal V15 para la estación de caudal CCP-001 en el manual se detalla todas la instrucciones realizadas para su correcto funcionamiento.

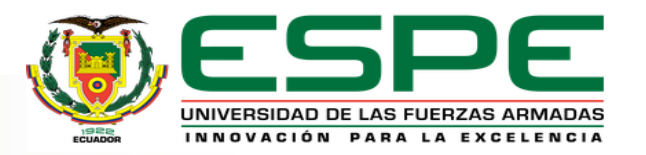

# *CONCLUSIONES*

 Se realizó un manual en el cual detalla paso a paso la creación de un HMI en el software IGNITION en este manual se describe la manera correcta de elaborar un HMI y de cómo obtener los datos provenientes del autómata.

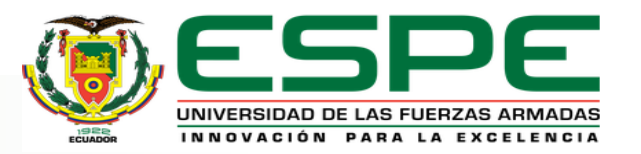

- Antes de manipular cualquier tipo de dispositivo se debe primero adquirir información en su respectiva hoja de datos (Datasheet) ya que en la misma se encuentra todos los detalles del dispositivo de acuerdo a las especificaciones se podrá evitar algún daño o accidente.
- Crear una base de datos en IGNITION para poder observar las gráficas en tiempo real de las acciones generadas por el control PID.
- Interpretar de manera correcta las normas ISA 101 en las cuales detallan la manera adecuada de crear un (HMI) Interfaz hombre-máquina para sistemas de automatización de procesos.
- Realizar las conversiones necesarias de tipo de dato las cuales sirven para poder obtener el valor real de una variable física en este caso (Caudal).

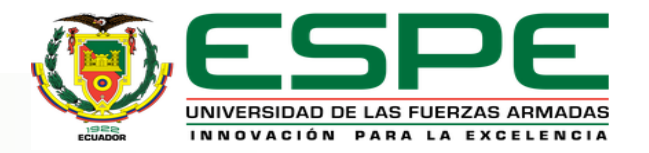

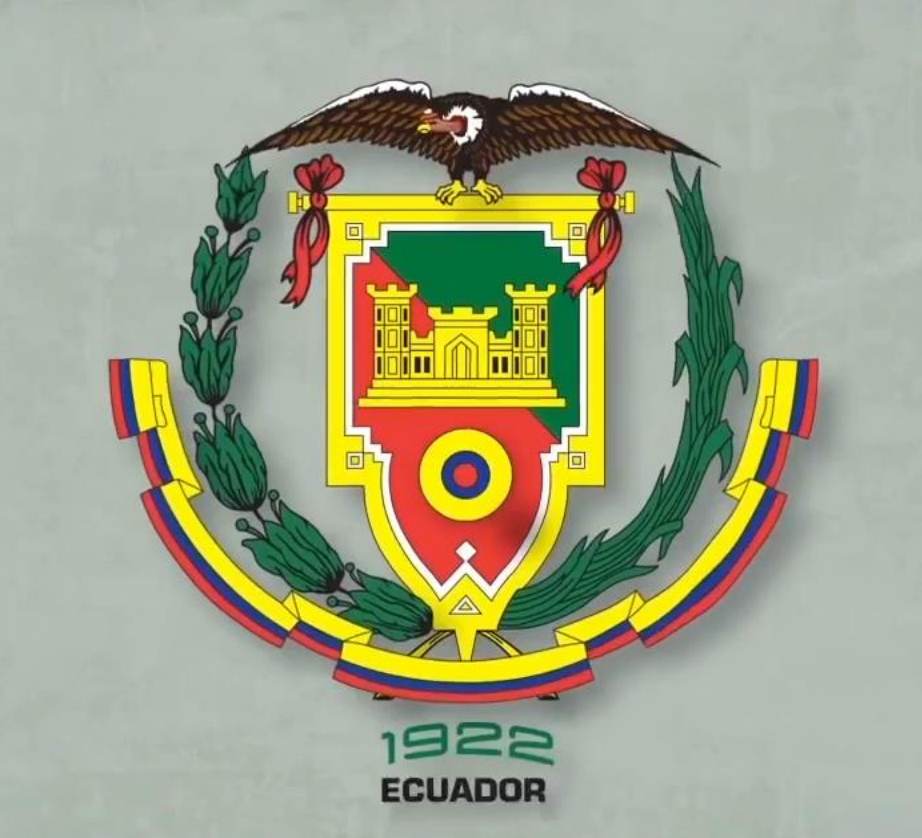

# **GRACIAS POR SU ATENCIÓN**